## **Technical Document**

## Niagara Java-based Web Clients Guide

May 1, 2019

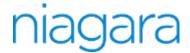

This PDF was created from documentation on  $\frac{docs.tridium.com.}{docs.tridium.com.}$  For the most current Tridium product documentation, go to  $\frac{docs.tridium.com.}{docs.tridium.com.}$ 

## Web Launcher limitations

Known limitations of the Web Launcher implementation in Niagara are described here.

When the Niagara Web Launcher application creates the Workbench view, that view is not contained within a web page. The view has no direct relationship to HTML elements in a web page, and the HTML does not know about the view. The view is not displayed as part of the layout of a page. This means that certain things that might have been possible with the applet in a browser will not work in Web Launcher. An applet contained within an HTML frame, for instance, cannot be supported in Niagara Web Launcher.

An Hx view containing an instance of the applet may not display in a browser exactly as it did in a previous release(s). The Niagara Web Launcher application is unable to display the applet in-line with the HTML content. Instead, the application positions the HTML and applet next to each other. The application shows the Hx path bar at the top of the view, with the applet below it. HTML content below the applet is not visible.

Additionally, the AX Web Launcher application cannot open an applet view from the Niagara 4 station, and vice versa. In this situation, you must open the Web Launcher application from the other station.

## **Related Links**

Using Niagara Web Launcher (Parent Topic)